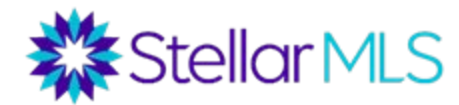

## How to Search for Bedrooms With a Closet Type

• From the home page in Matrix, hover over 'Search' and select the property search type (ex: Residential quick/detail, Rental quick/detail, or 'Quick' search).

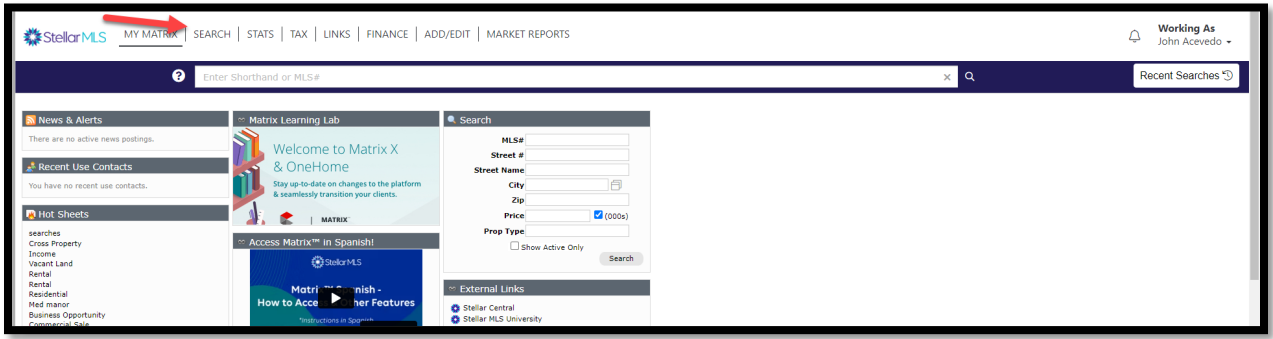

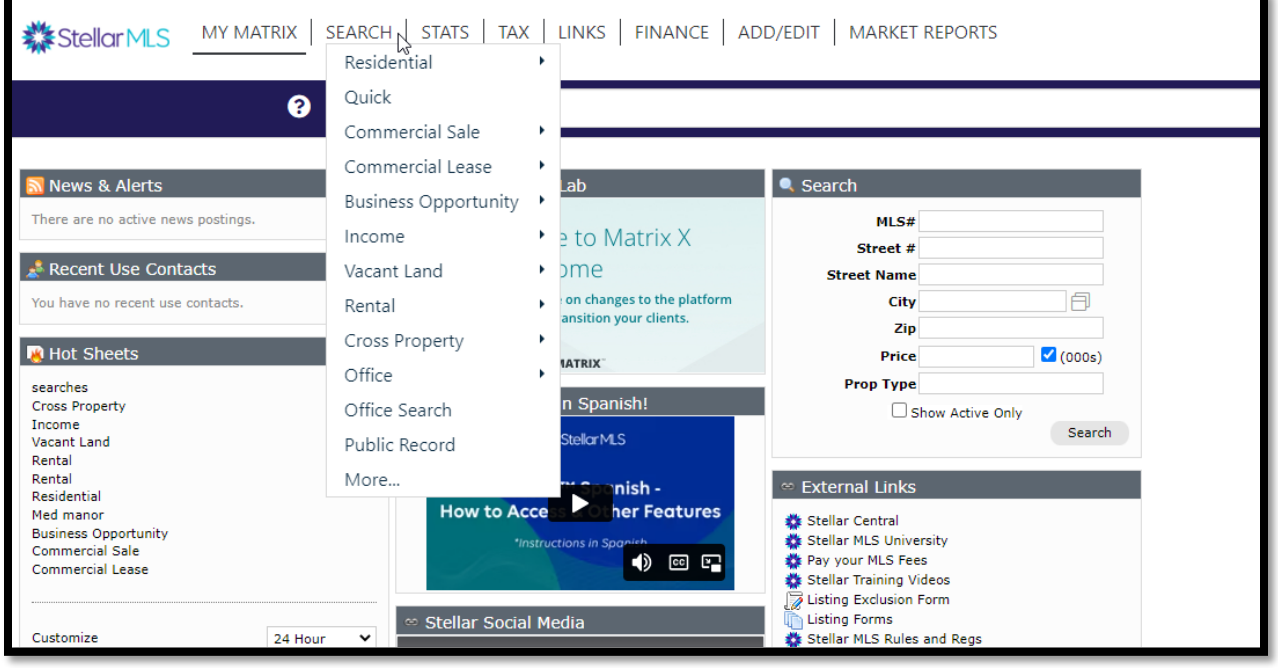

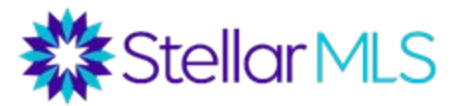

• From the Matrix 'Search' page scroll down to the 'Rooms Search Type' field.

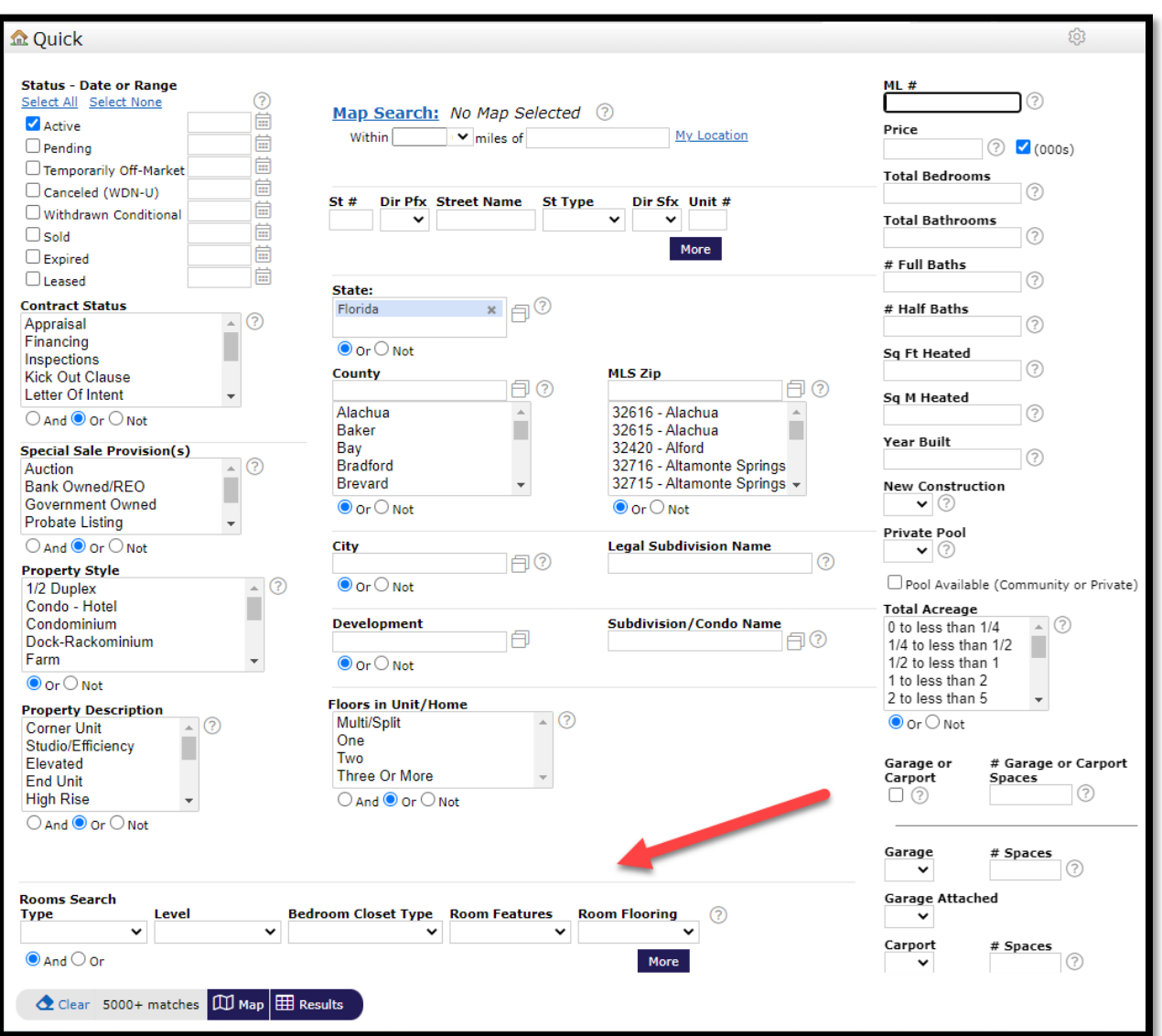

• Select the bedroom type you are searching for, then select the type of closet (Built-in, Walk-in) under the 'Bedroom Closet Type' field. If you want to search for multiple room and closet types, select the 'More' button, and another row will be added to the search. If you select 'Or' under the search, the system will look for any properties containing either of the search criteria you have selected.

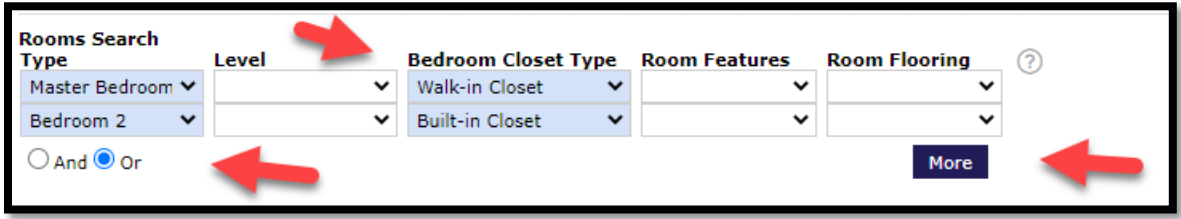

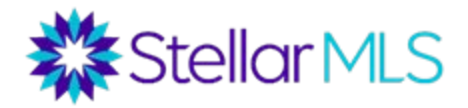

Select 'Results'.

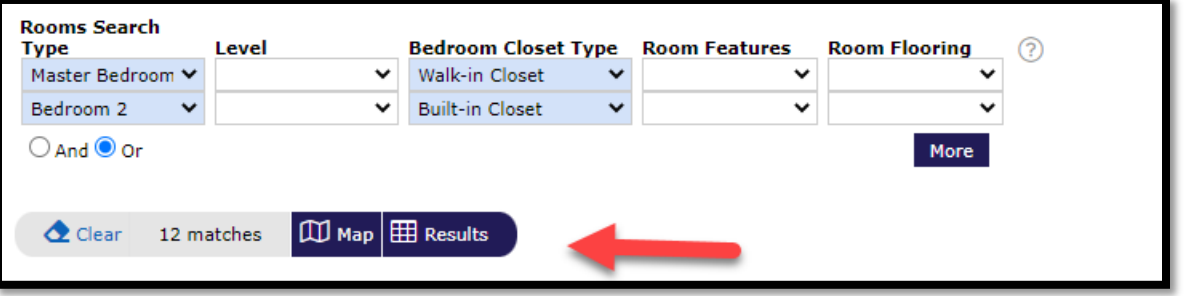

• If you are not searching for any specific closet type or room type, you can leave those fields blank. You will receive properties that have all or no closet types.

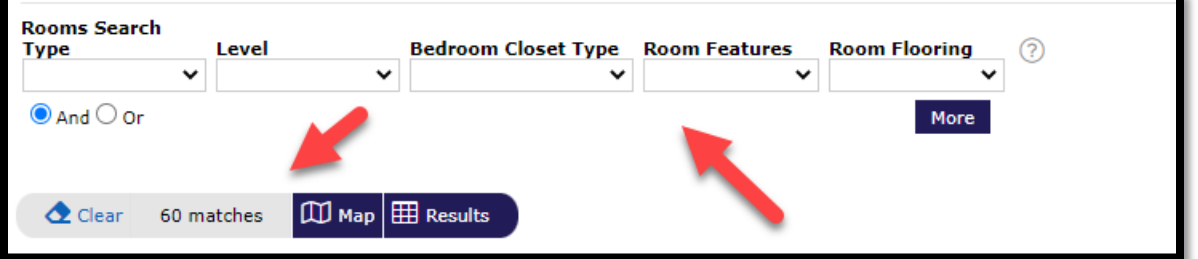

If you are looking for properties with no closets in a specific room, then you must select the room type and select 'No Closet' under the 'Bedroom Closet Type' field.

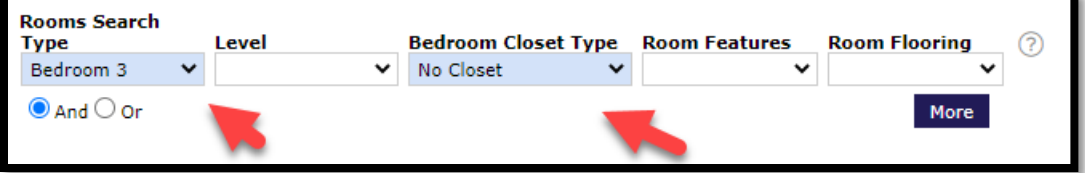

• If you would like no specific closet type in a specific room but want a closet in that room, omit the 'No Closet' option, then enter both closet types, using the more option for the second closet type using the same room as the criteria with 'Or' selected.

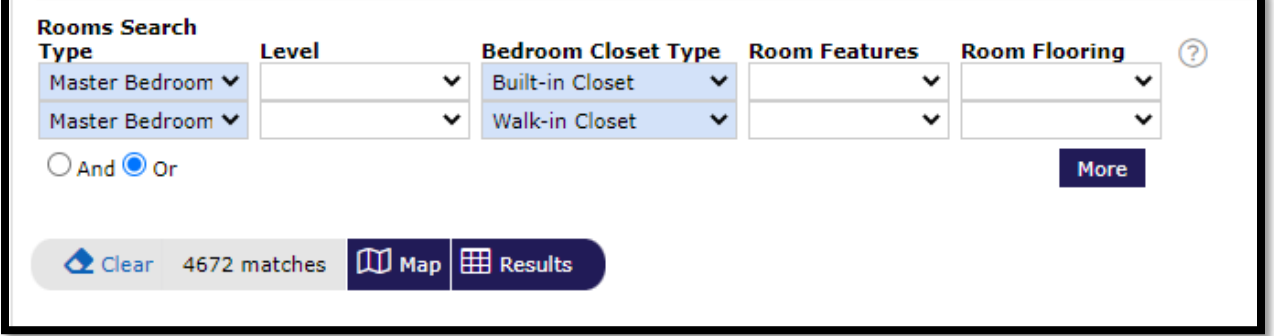